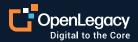

Datasheet

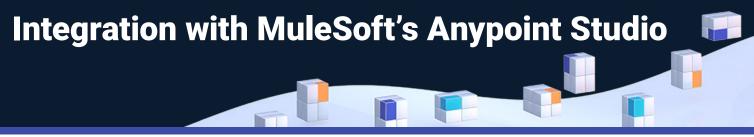

### **Overview**

The OpenLegacy integration to Mulesoft's Anypoint Studio automates and simplifies the process of generating APIs for legacy and on-premise systems such as mainframes and AS/400s. With a couple of clicks, you can generate a consumable API to deliver a legacy transaction or program as an Anypoint node that seamlessly integrates in any Mulesoft workflow. No need for hand coding, data type matching or 3rd party middleware products. The OpenLegacy award winning API integration platform provides the fastest and most standard way for legacy integrations to be built with Mulesoft Anypoint Studio.

### Key benefits of OpenLegacy

- Generates Java code and provides IT flexibility.
- Connects to almost any legacy and on-premise backend system to retrieve metadata about existing applications.
- Automatically creates APIs from legacy back-end and on-premise apps.
- Parses metadata and generates code for run-time connection to legacy system.
- CI/CD friendly and easily deployed on any Java supporting infrastructure (Docker, PCF, Tomcat, etc).
- OpenLegacy can expose the following backends automatically as Mulesoft modules: AS/400 programs, AS/400 screens, Mainframe CICS programs, Mainframe IMS programs, Mainframe screens, IBM CICS Transaction Gateway, IBM MQ, Stored procedures: DB2, Oracle, SQLServer, Sybase, Tuxedo, SAP, Legacy core banking platform, payments

## Key benefits of MuleSoft

- Provides two interactive environments:
  - Web-based for managing Mule applications
  - APIs Eclipse IDE for creating, testing and building Mule applications.
- Allows creation of apps, in both environments, by dragging modules to a canvas, ordering them into flows and managing the flows.
- Provides management, connection, and loading of APIs in the cloud.
- MuleSoft has an Exchange portal to discover, share, and incorporate assets and resources into applications.
- Includes "Visualizer" with which to view, understand, and make decisions about published applications.
- Runs and monitors apps through CloudHub.

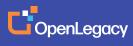

#### **How It Works**

(In order to test this out, you will need both OpenLegacy and MuleSoft Anypoint Studio installed.)

# 01

Create an SDK project in the OpenLegacy IDE based on the pre-generated MuleSoft template project.

| Project Name:    | as400-sdk                   |                           |                        |        |
|------------------|-----------------------------|---------------------------|------------------------|--------|
| Default Package: | com.as400_sdk.openlegacy    | 0                         |                        |        |
| Use Custom Proj  | ect Template                |                           |                        |        |
| Select Template  | Zip O Select from Workspace |                           |                        |        |
| Iemplate:        | C:\Users\Daniel\Documents   | AS400-demo\ol-as400-mule- | connector-template.zip | Browse |
| Backend:         | AS/400 RPC                  | ~                         |                        |        |
| Advanced Option  |                             |                           |                        |        |

## 02

Populate the connection configuration (host, port, username, pass, etc.).

|               | Open source provider for remote program calls for AS/400. http://jt400.sourceforge.net/ |
|---------------|-----------------------------------------------------------------------------------------|
| Host Name/IP: |                                                                                         |
| Code Page:    | 37 ~                                                                                    |
| Username:     |                                                                                         |
| Password:     |                                                                                         |

# 03

Generate entities from the structures of the complex back-end program.

| Copy Qualified Name |                     |                |
|---------------------|---------------------|----------------|
| Paste               | Ctrl+V              |                |
| Delete              | Delete              |                |
| Remove from Context | Ctrl+Alt+Shift+Down |                |
| Mark as Landmark    | Ctrl+Alt+Shift+Up   |                |
| Build Path          | >                   |                |
| Move                |                     |                |
| Rename              | F2                  |                |
| Import              |                     |                |
| Export              |                     |                |
| Refresh             | F5                  |                |
| OpenLegacy          | )                   | Generate Model |
| Validate            |                     |                |

# 04

Write your logic and expose any functions you need to by wrapping the function with MuleSoft annotation @ MediaType. public class Olas400rpcOperations extends AbstractOperation {
@MediaType(value = MediaType.ANY, strict = false)
public void templateMethod() {

# 05

Pack the connector into a JAR archive file by choosing the "Maven Build" option.

|   | Build Path                 | >             |    |                    |                |
|---|----------------------------|---------------|----|--------------------|----------------|
|   | Refactor                   | Alt+Shift+T > |    |                    |                |
| - | Import                     |               |    |                    |                |
| 4 | Export                     |               |    |                    |                |
| Ð | Refresh                    | F5            |    |                    |                |
|   | Close Project              |               |    |                    |                |
|   | Close Unrelated Projects   |               |    |                    |                |
| đ | OpenLegacy                 | >             |    |                    |                |
|   | Validate                   |               |    |                    |                |
|   | Run As                     | >             |    | 1 Java Application | Alt+Shift+X, J |
|   | Debug As                   | >             | Ju | 2 JUnit Test       | Alt+Shift+X, T |
|   | Profile As                 | >             | m2 | 3 Maven build      | Alt+Shift+X, M |
|   | Team                       | >             | m2 | 4 Maven build      |                |
|   | Restore from Local History |               | -  | 5 Mayen clean      |                |

# 06

Register the JAR into the POM inside the Mulesoft application project.

## 07

Consume the legacy back-end by selecting OpenLegacy from the palette. In this case "OpenLegacy—AS400."

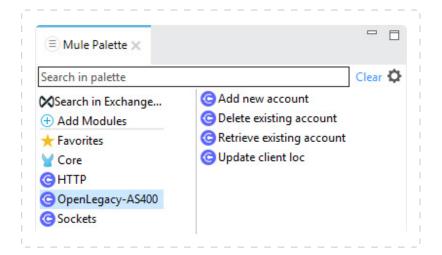

### Supported Java versions:

- Oracle JDK 1.8.0 (JDK 1.8.0\_161 recommended)
- IBM JDK 1.8
- OpenJDK 8 (JDK 1.8.0\_162 recommended)

### Supported Operating systems:

• MacOS 10.11.4

• HP-UX 11i V3

- Windows Server 2016 (recommended), Windows 2012 R2 Server, Windows 10 (recommended), or Windows 8.1
- Ubuntu Server 15.04 or 16.04, or any other Linux distribution that runs a supported JDK and Linux kernel 3
- RHEL 7

• Solaris 11.3

• AIX 7.2

### About OpenLegacy

OpenLegacy's Digital-Driven Integration enables organizations with legacy systems to release new digital services faster and more efficiently than ever before. It connects directly to even the most complex legacy systems, bypassing the need for extra layers of technology. It then automatically generates APIs in minutes, rapidly integrating those assets into exciting new innovations. Finally, it deploys them as standard microservices or serverless functions, giving organizations speed and flexibility while drastically cutting costs and resources. With OpenLegacy, industry-leading companies release new apps, features, and updates in days instead of months, enabling them to truly become digital to the core.

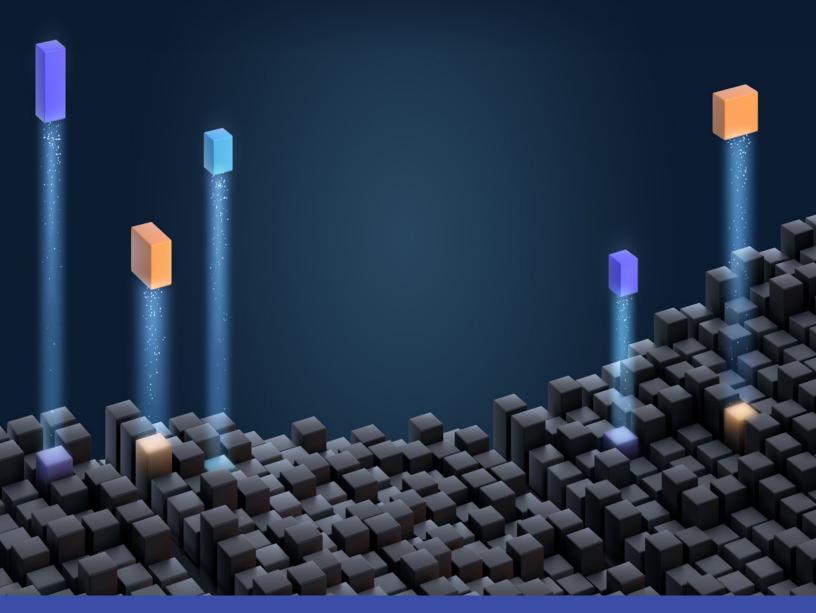

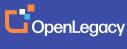

www.openlegacy.com sales@openlegacy.com © OpenLegacy Inc. All Rights Reserved DS\_IntegrationMuleSoftAnyPoint\_11Apr2020